## Schritt 2: Fenstergröße veränderbar gestalten

## Endergebnisse

• variable Fenstergröße mit KONSTANTEN steuern (im main-Bereich), z.B. (eigene Werte verwenden)

```
FENSTERBREITE = 800FENSTERHOEHE = 800makeGameGrid(FENSTERBREITE, FENSTERHOEHE, 1, Color.black, False, keyRepeated = keyCallback)
```
- Klasse Schlaeger um ein Attribut maxY erweitern, den Konstruktor anpassen, damit der Schläger die obere Umkehrhöhe in Abhängigkeit der Fensterhöhe "erkennt".
- Titeltext des Fensters ändern, StatusBar hinzufügen und dynamisch mit Text versehen (im main-Bereich), z.B. (eigene Werte, Texte verwenden):

```
setTitle("Good old POOONG! Play fair and nice!")
addStatusBar(20)
setStatusText("Leertaste zum Starten drücken. Linker Spieler W und S, rechter Spieler I und K zum Steuern.")
```
• Warten auf einen Tastendruck (im main-Bereich) für Spielbeginn

```
while True:
    key = qetKeyCodeWait()#print key
    if key == 32: # 32 ist der Code für die Leertaste
        break
```
Hinweis: diese Implementierung ist zwar funktional, jedoch nicht schön im Sinne des algorithmischen Denkens und des Programmierstils von Kontrollstrukturen. Begründen Sie warum dies so ist und finden Sie eine andere Lösung für eine *while*-Schleife **ohne** *break*.

## Aufgaben

1. Ergänzen Sie die Klasse Schlaeger dem UML-Diagramm entsprechend!

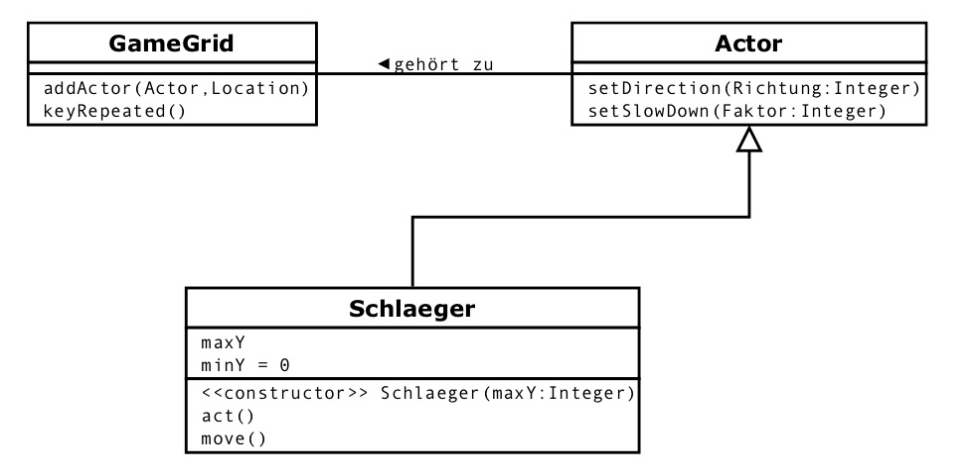

- 2. Ändern Sie die Abfrage der Bewegungsgrenzen in der Methode act() entsprechend.
- 3. Übergeben Sie die Konstante FENSTERHOEHE bei der Instanziierung an die Klasse Schlaeger.
- 4. Platzieren Sie zum Spielstart die beiden Schläger in Abhängigkeit der FENSTERHOEHE mittig.
- 5. Ändern Sie den Text in der Titelzeile
- 6. Geben Sie nach Druck der Leertaste vor Beginn der Simulation einen neuen Text in der StatusBar aus.